## **Place your lunch order with Flexischools!**

**Canteen lunch orders** can be placed on the Flexischools app. Its, quick and easy to use and orders can be at any time of the day.

If you already have the app you can start ordering for lunch orders. If not here's **how to get started:**

## **1. Download the Flexischools App**

*Note*: for iPhone and iPad please select 'Allow' notifications.

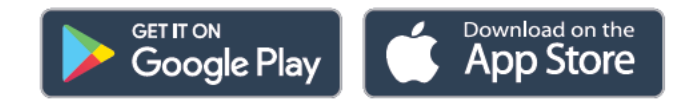

## **2. Add your School and Group**

Click on the search icon, enter your school name, select your school and year group, or groups relevant to you.

## **3. Login/Register**

Click the **'Order now'** button located in the bottom right-hand corner of the app, this will open a login screen.

4. **New Flexischools user** - Click 'Register', enter your email address and follow the instructions in the email to set up your account. Once your account is set up, add new student; search for our school, enter student details and select their class.

If you have any questions, please visit the Flexischools FAQ information page. <https://community.flexischools.com.au/s/>